midi controller

One controller,

wob is a high quality wireless midi

controller, available in two models. The DVC model, which has a

high-end military grade aluminium

casing, and the CRD model, which

Charging led

This led indicates the battery status.

\*This is a tooth. In blue. But you can't see that, because this product leaflet is black and white

(2) Connect your iPad/iPhone:

Ow! Good to know! To create a

wireless connection with an iPhone

or iPad, it must operating under iOS

8 or later, and be compatible with

Hold the yellow button for one

second to turn on your wob. The

mode led will blink once, and the charging led will switch on,

meaning your iPad or iPhone can

Start an iOS application compatible

with Apple Bluetooth Low Energy

and then set up the Bluetooth

MIDI, like GarageBand for example,

For the procedure on setting up the

connection, refer to the manual for

Once the **wob** is connected, you

start in "Wave mode". Double press the yellow button to enter "Note

Bluetooth 4.0.

I. Turn on your wob

now detect the wob.

II. Set the connection

connection in the app.

your app.

III. Wob, wob

two models

is a bare circuit board.

Yellow

The yellow button enables you to

to switch in between modes.

turn your controller on and off, and

Led feedback

Bright led, constantly on.

There are four types of led feedback, each

Blinking led, constantly blinking on and off.

() Pulse led, blinking three times then pause.

Glowing led, slowly fading on and off.

indicating a specific mode or status

midis / wob

## Hello

And welcome to the OWOW family. Congratulations with your new midi controller wob. Before you get started and enjoy the wob at home, in the studio, or live on stage, please check out this product leaflet to enjoy your instrument to the fullest. Below you can find all information needed to get you started right away.

## Connecting over bluetooth

Intro - Connecting your wob over bluetooth will only work with Mac and iOS devices, as they support midi over bluetooth at the moment.

## Connect your Mac:

Ow! Good to know! To create a wireless connection with your Mac, it must be operating under OS X 10.10 Yosemite or later, and be compatible with Bluetooth 4.0

## I. Turn on your wob

Hold the vellow button for one second to turn on your wob. The mode led will blink once, and the charging led will switch on, meaning your Mac can now detect the wob.

## II. Set the connection

In your Mac, open "Applications", "Utilities", start "Audio/MIDI Setup", select "Show MIDI Studio" from the "Window" menu.

Double-press the "Bluetooth" icon to open the Bluetooth Configuration window and click the Connect button for "wob".

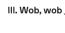

## Connecting via usb

When you connect the wob via the usb cable, the mode led will blink once and the charging led will switch on, meaning your wob is on and connected.

Using the wob via usb, does not require any changes in audio midi settings. Plug and play.

## Model overview

To explain the wob, we display the DVC model below. All functionalities of the DVC model are the same as those of the CRD model.

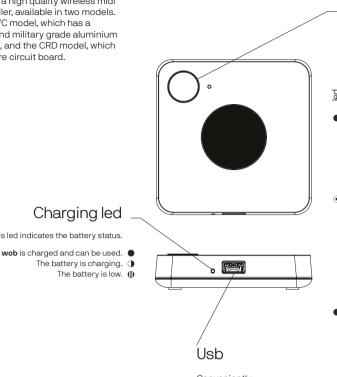

Conveniently connect and charge your wob via mini usb-b

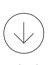

Downloads at www.owow.io

## Power On/Off Hold the yellow button for one second to connect and three seconds to disconnect over bluetooth. Or connect directly via usb. Sleep mode Press once to enter sleep mode. The mode led will fade in and out slowly. Press again to wake up. Mode switch Double press to toggle between 2 Wave mode Wave your hand up and down, and control effects and parameters. 3 Note mode Move your hand above the wob to trigger notes and 01 wob

## Add-ons

There are so many possible ways of using your wob when mounting it to other products or musical instruments. For example, mount the wob underneath your quitar strings and place digital effects on top of your acoustic - or electric guitar by moving your hand closer

or further away.

# Utility

The **utility** software is a magical place where you can change and personalize all default settings, making the wob truly yours. The software is available for both Mac and Windows products and can be downloaded from our website. oi.wowo.www

## Set range

You can easily adjust both the minimum and the maximum height of the sensor range, or change modes and functionalities.

The smoothing functionality enables you to decide if the wob hits all parameters and notes, or smoothly fades in from each to another. Keeping it smooth at all

## Usb cable

Use the usb cable to connect or charge your wob. The OWOW cable is a high-speed 2.0 usb cable and come in two lengths.

One 150cm (58 inch) cable and one 30cm (12 inch) cable. Short cables can be pretty handy to avoid cable forrest. The OWOW usb cables are available in our webstore. For more information: www.owow.io

\*One usb cable of choice is included when purchasing a DVC model.

.stl

## 3d print

As we strongly believe in 3d printing and its possibilities, we offer several 3d models at our website for you to download and print.

You can download 3d print files of our casings and add-ons from our website and print them yourself whenever the time is right. The future is nowow.

## A product build to print\*

## Less parts, less struggles

time, as sweaty hands can create shorts over time

We advice to 3d print a casing over

- IR transparent glass. (1)
- (2)Top part of the casing.
- (3) Button.
- (4) Bare circuit board.
- Bottom part of the casing, (5) which snaps into the top part, not needing a single screw

Visit our webpage for more information and guidance.

\*Please keep in mind all desktop 3d printers have their own resolution issues, flaws, crimps and tricks in order to get a workable result but will give you the DIY feeling you always wanted.

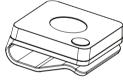

# Disclaimer

min. 5cm/2

п°

max. 55cm/22

45cm

15cm

Although OWOW will use all reasonable endeavours to ensure the accuracy and reliability of this product, neither OWOW nor any third party supplier will be liable for any loss or damage in connection with the sale or use of the product except

I. Personal injury caused by our negligence or that of our employees or agents when acting in the course of their employment with ourselves and;

caused by our gross negligence of wilful misconduct.

All express or implied conditions, warranties or undertakings (other than conditions, warranties or undertakings expressly stated, or implied by statute and which can not be excluded), whether oral or in writing, including warranties as to satisfactory quality and fitness for a particular purpose, are excluded.

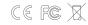

Designed and engineered in the

## Get Social

If you like what we do and want to get social, please do so by checking out the following.

instagram.com/ owow\_official

owow\_official

facebook.com/ theomnipresentworldofwizkids

www.owow.io info@owow.io

## **Precautions**

## Location of use

Using the wob in the following locations can result in a malfunction: In direct sunlight;

- \_ Locations of extreme temperature or humidity:
- Excessively dusty or dirty locations; \_ Locations of excessive vibration; \_ Close to magnetic fields.
- Interference

Radios and televisions placed nearby may experience reception interference with other electrical devices. Operate this unit at a suitable distance from radios and televisions.

## Handling To avoid breakage, do not apply

excessive force to the switches or controls.

If the product becomes dirty, because of perspiration or whatever reason, wipe it with a clean dry cloth. Do not use liquid cleaners such as benzene or thinner, or cleaning compounds or flammable polishes

## Keep this manual

After reading this product leaflet, please keep it for later reference or recreation.

## Foreign matters

Keep foreign matters away from this product. Never set any container with liquid in it near this equipment. If liquid gets into the equipment, it could cause a breakdown, fire, or electrical shock. Be careful not to let metal objects get onto or into the product.

On the backside of this leaflet you'll find a

game waiting for you. Make sure you win.

Make sure you use a usb port or other device which is able to charge with at least 200mA output.

# II. Any other direct loss or damage

## Netherlands by OWOW ©. Made in China.

# Get social

Share videos of your most creative way of using your midis and get internet fame like never before.

wob is part of the midis series: a new range of midi controllers that enable musicians, DJs, and all kinds of artists to be more free in their creation and expression. At home, in the studio, or live on stage.

Controlling music, lights, visuals, and other great ways of performing.

Send your videos to our Facebook page or email to info@owow.io.

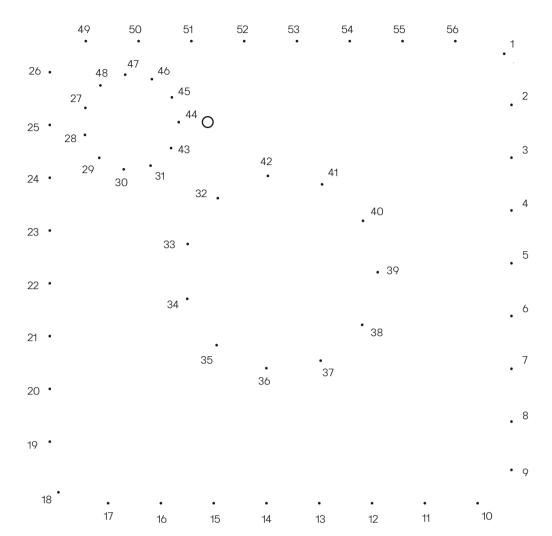

Connect the dots on the left and surprise yourself with the result. Good luck. You can do this.

# O1 wob

wob enables you to control parameters or trigger samples by moving your hand up and down above the wob.

For example, place a filter over your sounds and control your frequencies by moving your hand up and down.

Or place an effect like a reverb, on top of a synth and move your hand up and down to control the reverb output.

Or trigger multiple drum samples from your favorite drum rack, by placing your hand in various heights above the wob.

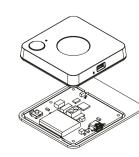

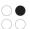

# 02 wiggle

wiggle enables you to control music and effects by tilting the wiggle in all directions, at any speed.

For example, control three effects on the three different axes and literally modulate your sound in any direction.

**Or** mount the wiggle on top of your microphone and modulate your voice while moving.

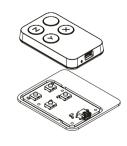

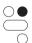

# 03 drum

drum enables you to trigger samples by drumming or shaking the drum in the air. On top of that, you can use effects on the z axis.

For example, trigger a kick by drumming left or right and trigger a snare by drumming up or down.

**Or** really emphasize on certain hit in your rhythm, as the drum is highly velocity sensitive.

**Or** modulate your drumming real time by tilting your arm around the z axis.

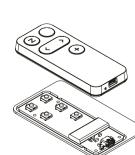

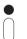

## 05 scan

scan enables you to translate drawn black dots, lines or patterns into music, by simply scanning them.

For example, have a certain melody in your head? Just draw it out in dots, see what happens when you scan it, and be surprised by the result.

**Or** draw and scan random lines to create unexpected cool sweeps or build-ups.

**Or** record your drawings at any time to create awesome loops.

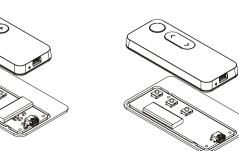